# Standardiserade vårdförlopp – SVF Registreringar i PASiS

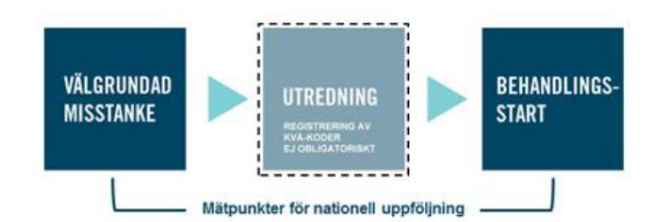

Vårdåtagande – Dessa fält fylls i enligt Praxis för remisshantering Problem anges med rätt kod för

- välgrundad misstanke om cancer eller
- patient från annat landsting/region

När Vårdåtagandet är ifyllt och Vårdprocess ska startas tryck på knappen Vårdprocess

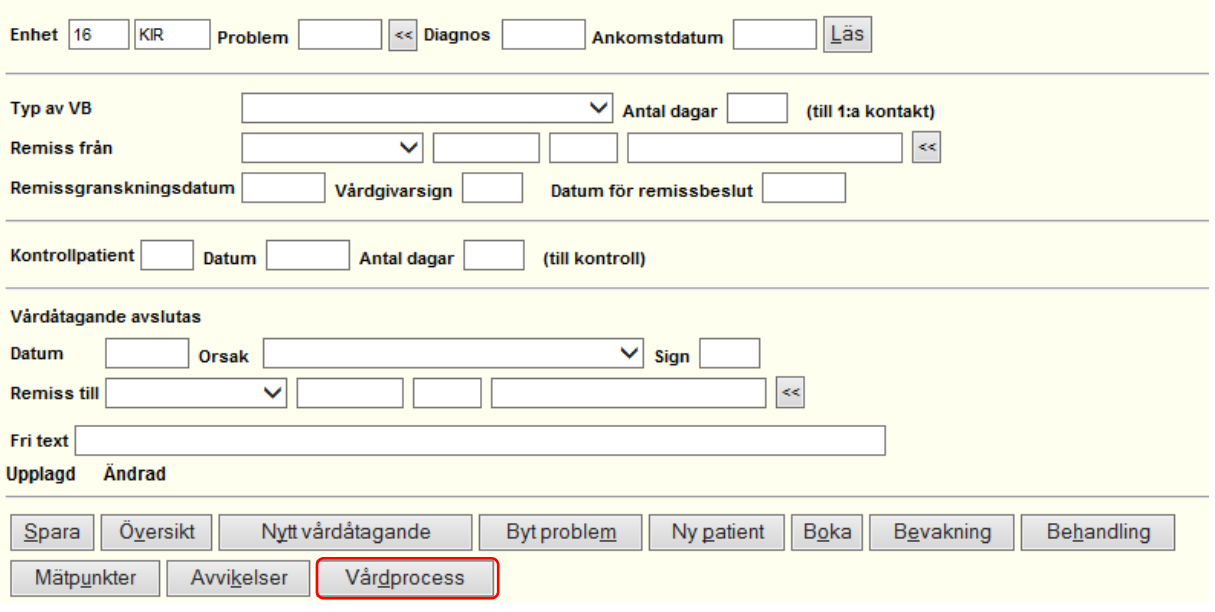

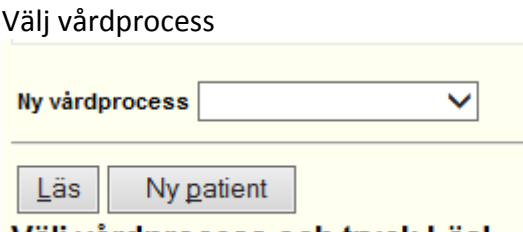

Välj vårdprocess och tryck Läs!

Vid start av Vårdprocess väljs följande kod

- välgrundad misstanke om cancer samt datum
- Från Landsting

Om patient kommer från annat landsting (LT) och start behandling sker inom Region Skåne välj följande kod för

- välgrundad misstanke om cancer samt datum
- patient från annat landsting/region samt datum
- Från Landsting

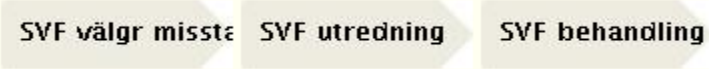

Vårdprocessen består av tre delar

- SVF välgrundad misstanke
- SVF utredning
- SVF behandling

Varje del i vårdprocessen kopplas mot ett vårdåtagande

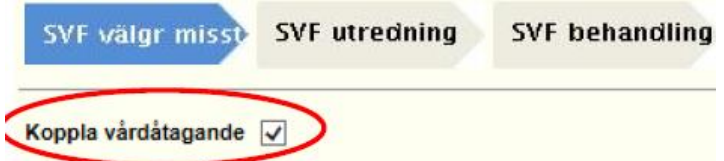

När vårdåtagandet är kopplat ser man vilken PASiS-enhet som har kopplats till respektive del i vårdprocessen

OBS! Endast ett vårdåtagande ska kopplas per box/flik. Endast den som har det medicinska ansvaret för patienten fyller i hela boxen/fliken.

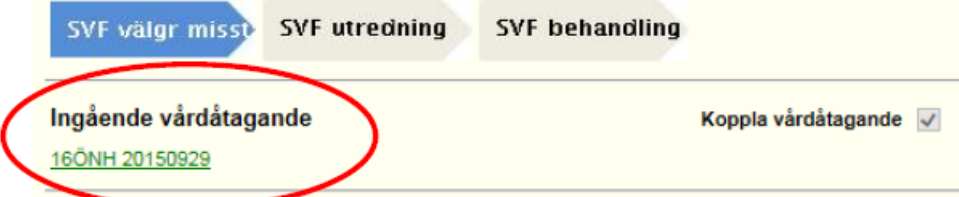

Box/flik som är grön har ifylld information. Box/flik som är blå är den som är vald vid tillfället.

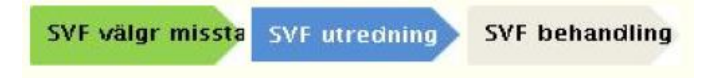

En vårdprocess kan fortsätta att fyllas i även om vårdåtagandet är avslutat. De koder som används i vårdprocessen får inte användas i den medicinska registreringen!

## Ofullständig registrering

När fält saknar uppgifter visas meddelanderuta. Går inte att Spara om uppgifter saknas.

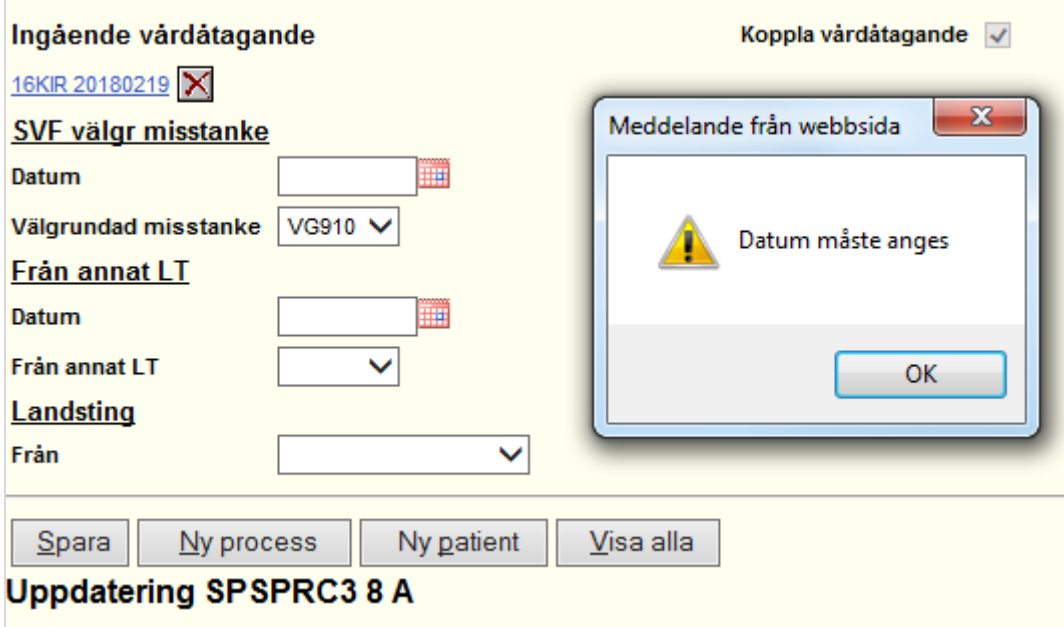

Datum kan inte vara större än innevarande datum.

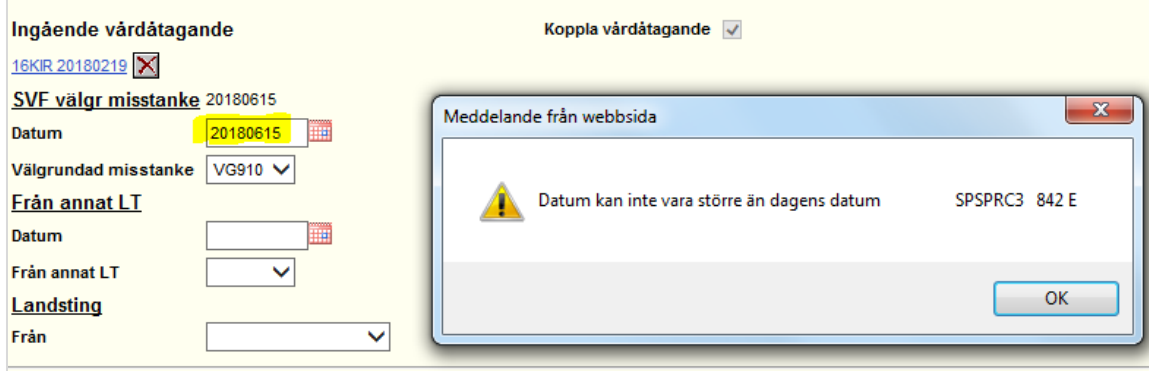

#### PASiS Vårdprocess bild 045

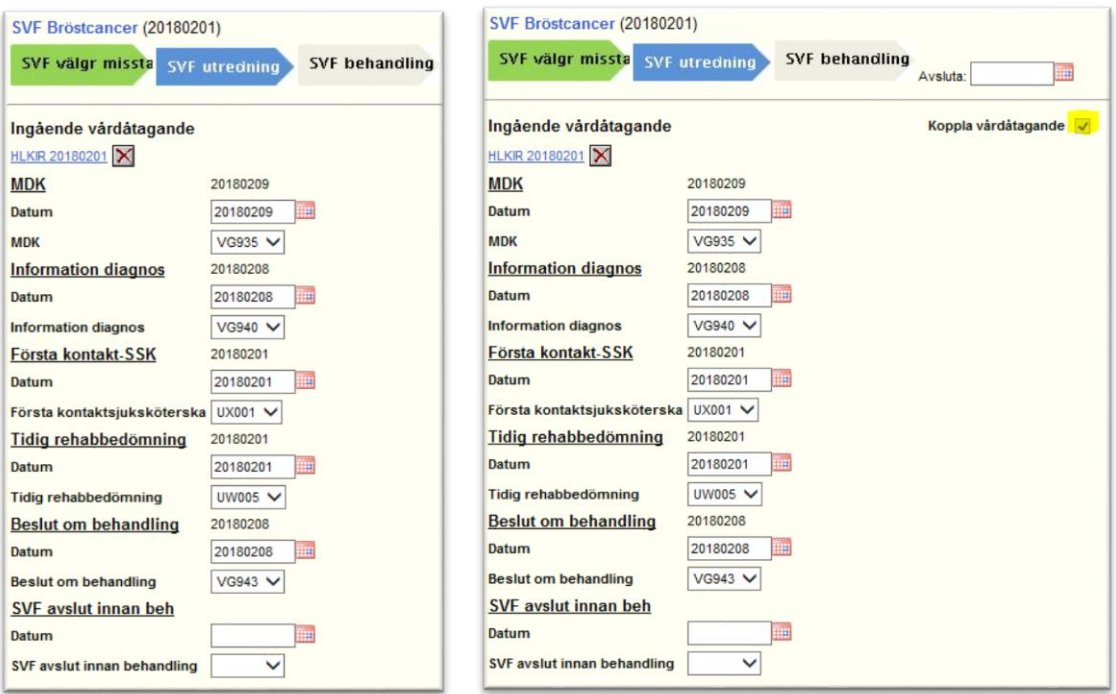

Om två verksamheter behöver fylla i uppgifter i SVF utredning kan detta göras i samma koppling. Välj bild 045 Vårdprocess i PASiS fyll i patientens personnummer – Läs, välj SVF utredning, fyll i uppgifter och Spara. Någon koppling av nytt vårdåtagande behöver inte göras, kopplingsrutan visas inte heller. På samma sätt kan man göra om man behöver ändra inlagda uppgifter som blivit fel.

Fel koppling av ett vårdåtagande

Om man har ett kopplat vårdåtagande som inte ska vara kopplat t ex kopplat fel vårdåtagande i processen eller det inte ska vara ett SVF förlopp, då behöver man ta bort kopplingen. Det krävs då att man har en behörighet som visar ett rött kryss efter det kopplade vårdåtagandet. Tryck på det röda krysset och vårdåtagandet kopplas bort.

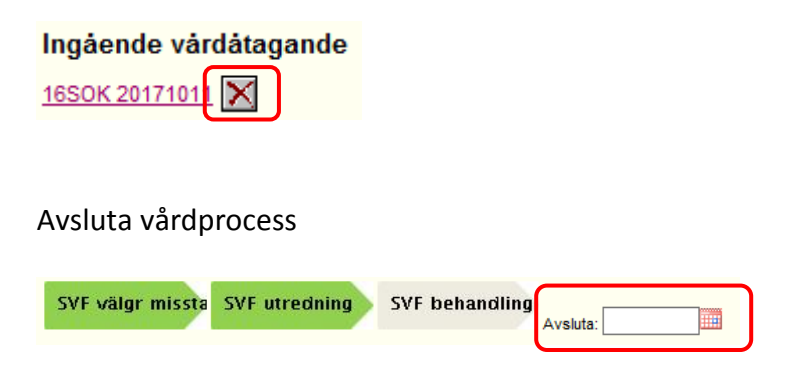

Avsluta en vårdprocess när det finns ett behov av att öppna samma vårdprocess igen.

Innan man stänger ett förlopp är det viktigt att man går igenom processen. Säkerställ att det inte finns några fel, upptäcks detta måste de rättas innan datum för avslut sätts. Ett stängt förlopp kan inte öppnas igen. Skulle det finnas oklarheter i en Vårdprocess kontakta registreringssamordnare för SVF i din förvaltning.

Man får aldrig stänga ett förlopp förrän behov av att öppna upp samma förlopp finns. Det är en teknisk avslutning. Datum som anges är samma datum som man gör stängningen. Nytt vårdförlopp (samma) öppnas därefter direkt.

#### För att se om det finns avslutade vårdprocesser kan man välja Visa alla

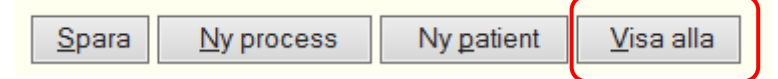

### Process, fellista bild 045

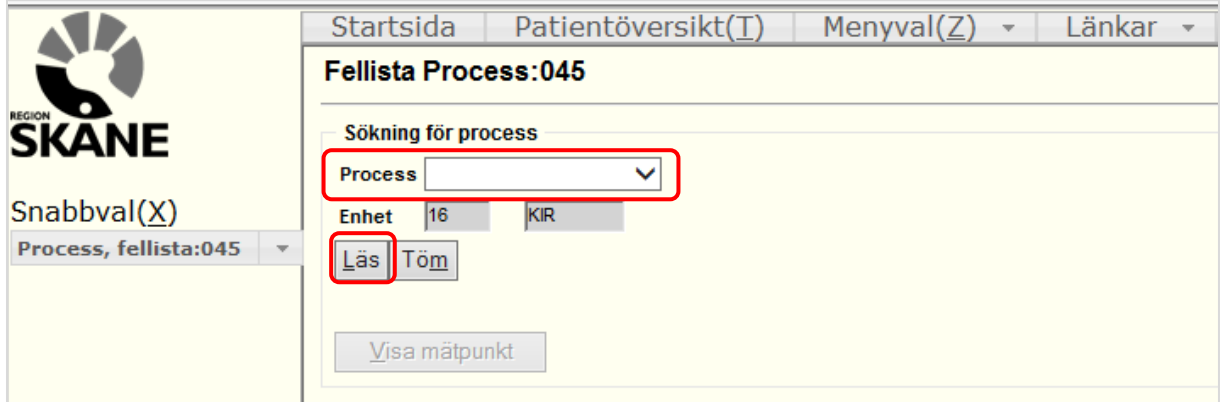

Välj den SVF process som du önskar söka fram fellistan för, tryck därefter på Läs

![](_page_4_Picture_56.jpeg)

Listan med patienter som behöver åtgärdas visas. Genom att klicka på rubrikerna vid varje kolumn kan sortering göras. Vilken del av processen som feltexten hänvisar till visas i Delprocess.

Markera önskad rad genom att klicka på raden, raden blir grönmarkerad, välj därefter Visa mätpunkt. Man kommer då direkt in i processdelen som hänvisningen på feltexten visar.

![](_page_5_Picture_30.jpeg)

Nedan bilder visar att datum för välgrundad misstanke finns.

![](_page_5_Picture_31.jpeg)

Datum och kod för avslut innan start behandling saknas alternativt datum och kod för start behandling saknas.

![](_page_6_Picture_96.jpeg)

Exempel på text som visas är

- Saknar Landstingskod
	- o landstingskoden ej ifylld i SVF välgrundad misstanke
- Start SVFDatum > AvslutSVFDatum
	- o datum för avslut innan behandling alt start behandling saknas eller
	- o datum för avslut är före datum för välgrundad misstanke
- Många vårdåtagande på delprocess
	- o två eller flera vårdåtagande är kopplade i en processdel
- MottagenDatum >Avslut SVFDatum
	- o datum för avslut är före mottaget datum, blir negativ ledtid (-minus)
- Både AvslutSVFDatum o StartBehDatum satt
	- o datum i avslut innan behandling och start behandling finns i samma förlopp